## Banner Roundtable Finance Part "B" and the Contract of the Contract of the Contract of the Finance Part "B" contract of the Contract of the Contract of the Contract of the Contract of the Contract of the Contract of the Co Points of Discussion **My Banner**

At the first screen after signing onto Banner in the top left corner of the Greyish-Blue area is "My Banner" Double Click on My Banner and follow the directions to customize your own Banner worksite. Here you can add Report Codes such as the ones listed below to create shortcuts for the ones you use the most.

- **NHIDIST** (Labor Distiribution Data Inquiry) Use this to determine who the individual was.
- **NHIEDST** (Employee Distribuiton List) Use this form to determine which FOAPAL an individualwas actually paid from.
- **NHRDIST** (Report) Payroll Distribution by Org Report (Must fill out certain fields to gather needed data)
- **NHREDST** (Report) Employee Distribution by Org Report (Must fill out certain fields to gather needed data)
- **POIIDEN** (Employee Search Form ) To find an employees ID.
- **NBIJLST** (Employee Job Inquiry) What positions are assigned an employee.
- **PHICHEK\*** (Check Detail Inquiry) How much an emplayee's pay check was.
	- \* (This report code is not available to all users)
- **F7 (Key)** Clears screen in preparation for a new query.
- **F8 (Key)** Executes a query (functions as the "enter" button).

"**Options**" drop down box

To look up details of an amount on the screen, high light the amount and go up to the top of the screen and click on the "Options" button for the drop down box and click on "Detail Transaction Summary" for a break down of the dollars connected to a total sum.

"**Help**" drop down box

To export information to an "Excel" spreadsheet click on the "Help" button on the top of the screen and select "Data with No Key" and follow the prompts to save it to your hard drive. Remember when you save to select the file type and select Microsoft Excel 2003. Wild Card Usage "**%**"

When looking for general information on any given item in Banner but do not have specifics; one can use a "Wildcard" by typing in "%" after the start your first few numbers.

**Remember** whenever you use an execute command and nothing happens; please check the bottom of the screen for an explanation as to why.

## Side 1 (over)

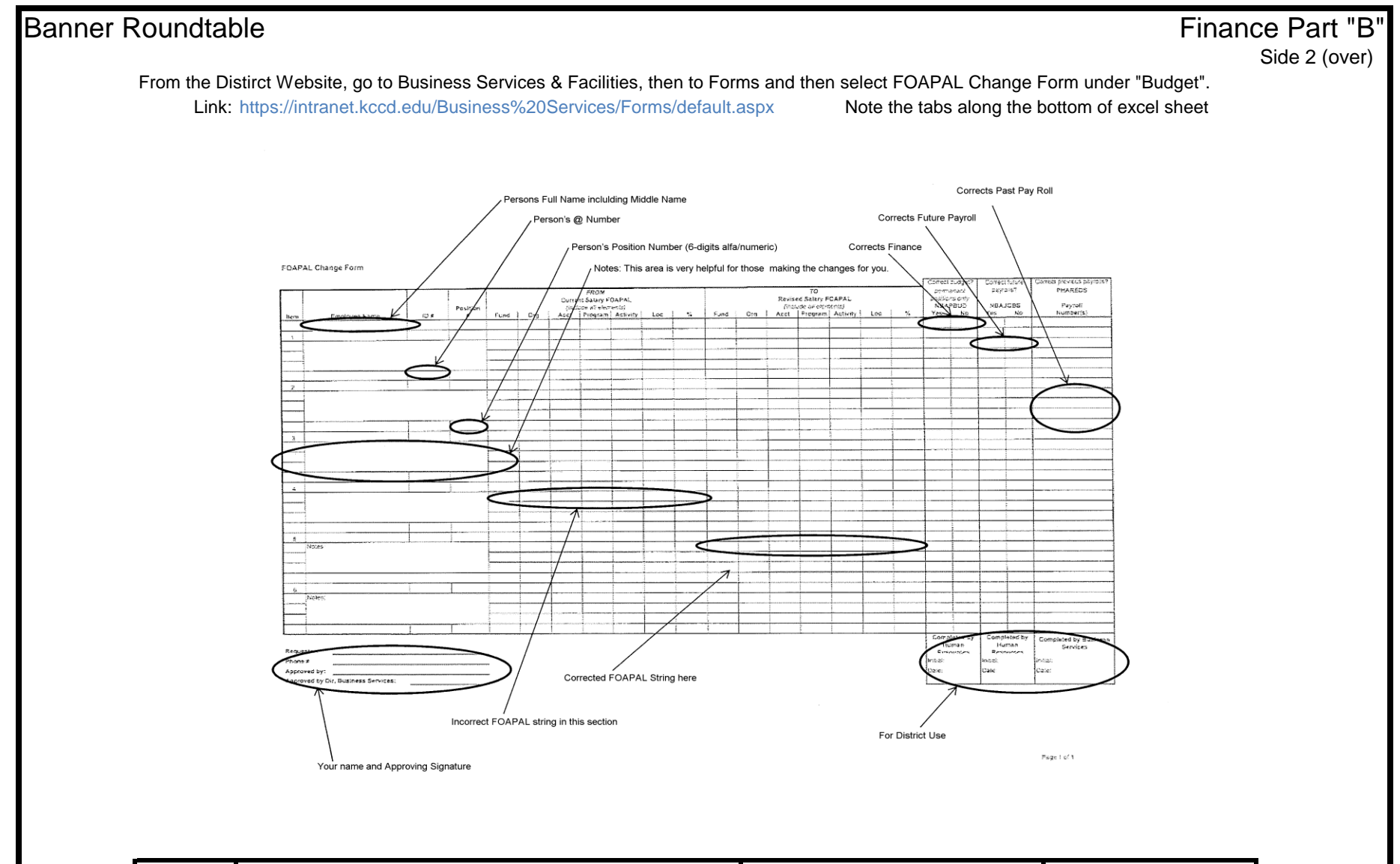

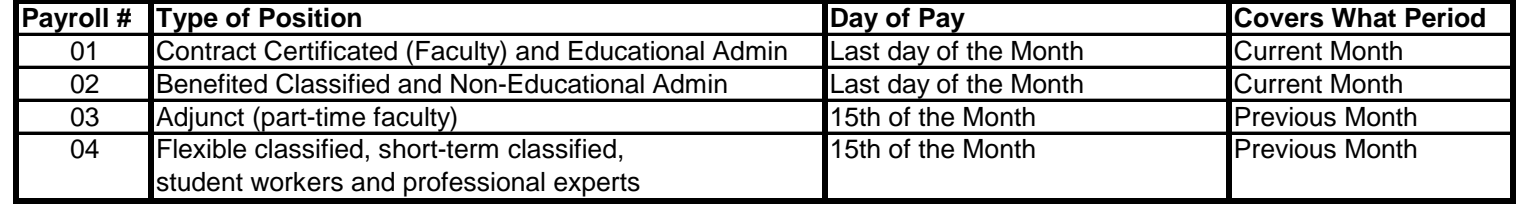